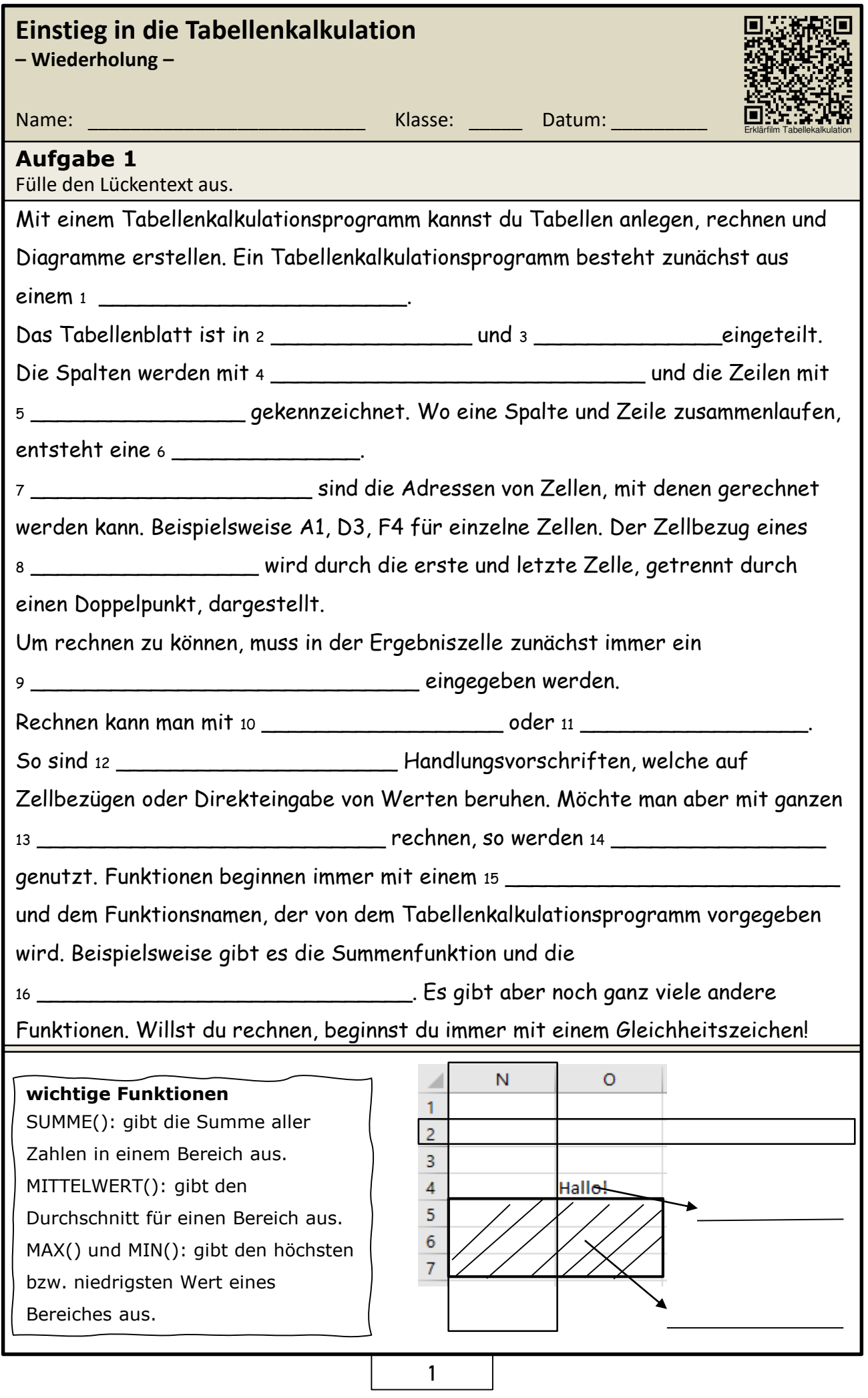

...................

# **Einstieg in die Tabellenkalkulation**

**– Microsoft Excel –**

Anwendung – Praxis –

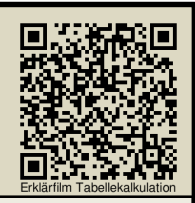

Name: \_\_\_\_\_\_\_\_\_\_\_\_\_\_\_\_\_\_\_\_\_\_\_\_\_\_ Klasse: \_\_\_\_\_ Datum: \_\_\_\_\_\_\_\_\_

#### **Aufgabe 1**

Lege in deinem Arbeitsordner einen Unterordner an. Nenne diesen Unterordner so: *EXCEL*

#### **Aufgabe 2**

Öffne nun MS Excel. Speichere die Datei in dem zuvor angelegten Unterordner ab. Nenne die Excel-Datei folgendermaßen: *uebung\_1\_vorname\_nachname.\**

#### **Hinweis**

Nutze für die Aufgaben 3 bis 6 die Anweisungen auf der Rückseite des Arbeitblatt. Du darfst das Material bei der praktischen Arbeit immer nutzen.

# **Aufgabe 3**

Gib nun die Tabelle ein.

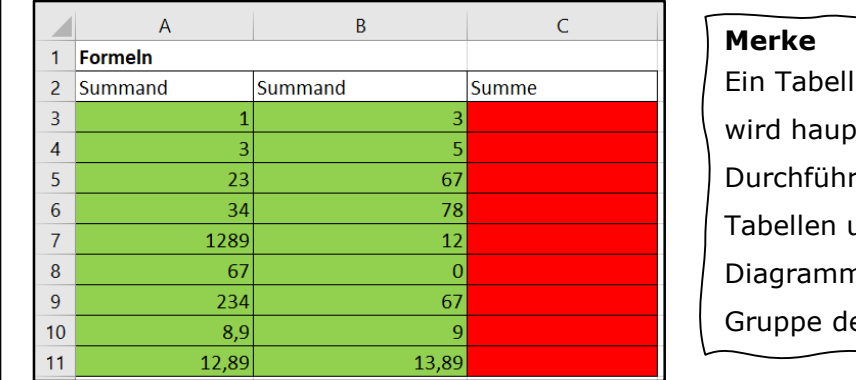

enkalkulationsprogramm tsächlich zur

rung von Berechnungen in

und zum Erstellen von

nen genutzt. Es gehört zur

Nutze

Funktionen!

er Office-Anwendungen.

# **Aufgabe 4**

Berechne jeweils die Summe der Summanden pro Zeile. Nutze Formeln.

#### **Aufgabe 5**

Verfahre ebenso mit den weiteren Tabellen. Lege dafür zunächst jeweils neue Tabellenblätter an. Entscheide selbständig, ob du Formeln oder Funktionen nutzen musst.

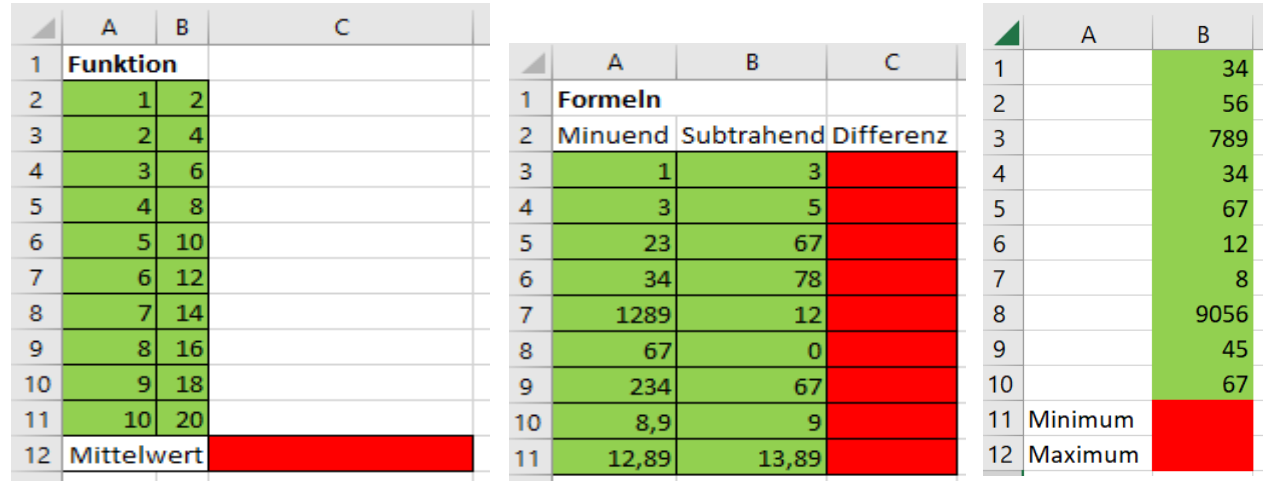

# **Aufgabe 6**

Eine Gruppe von Radfahrern legt folgende Teilstrecken in Kilometern zurück:

1.Etappe: 12,4 a. Erstelle eine Tabelle.

- 2.Etappe: 38,2 b. Berechne die Gesamtstrecke der Radfahrer.
- 3.Etappe: 14,9
	- c. Berechne den Mittelwert (Durchschnitt) der 5 Etappen.
- 4.Etappe: 24,1 d. Gib die kürzeste und die längste Etappe an.

5.Etappe: 13,4

2

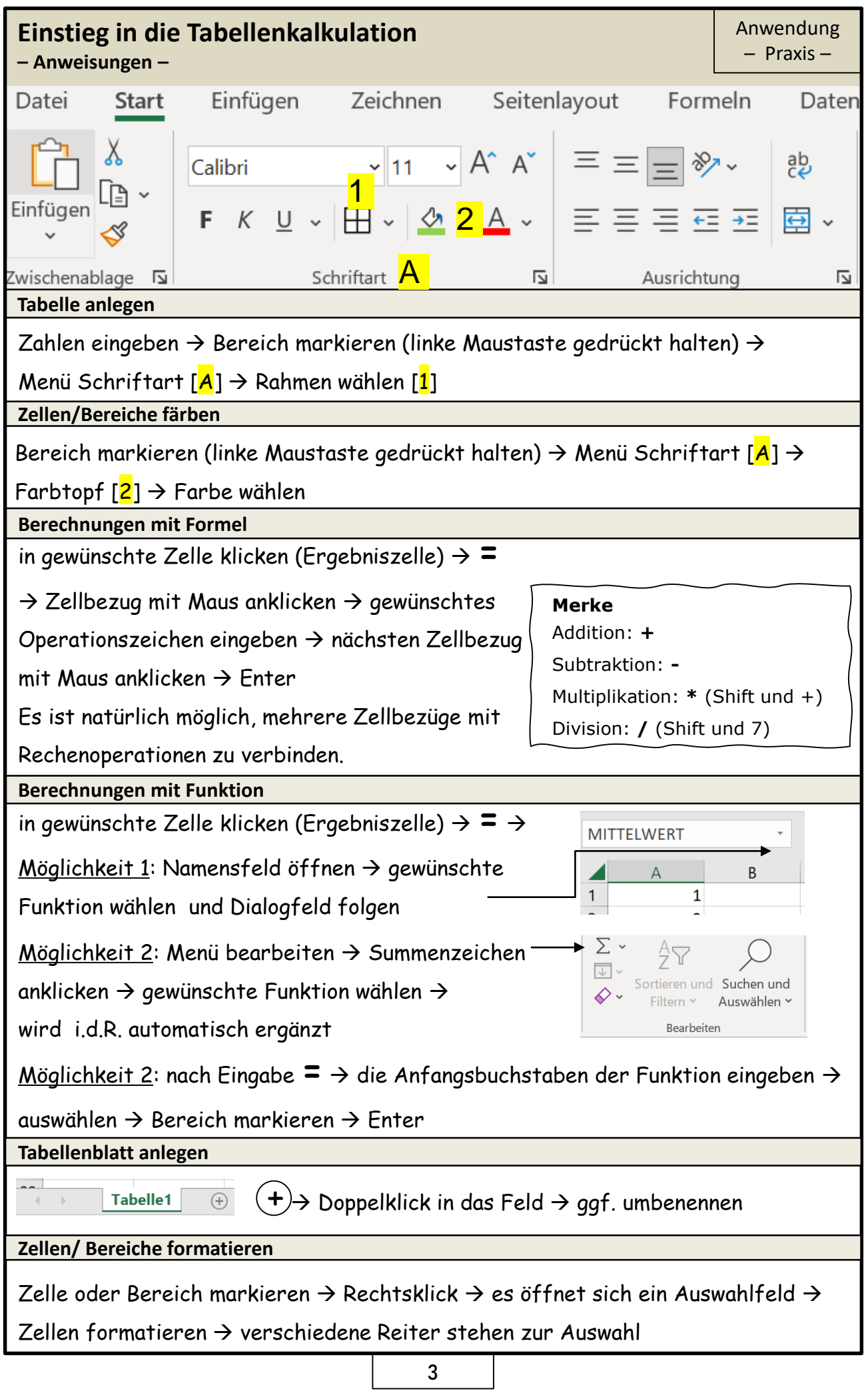

...................

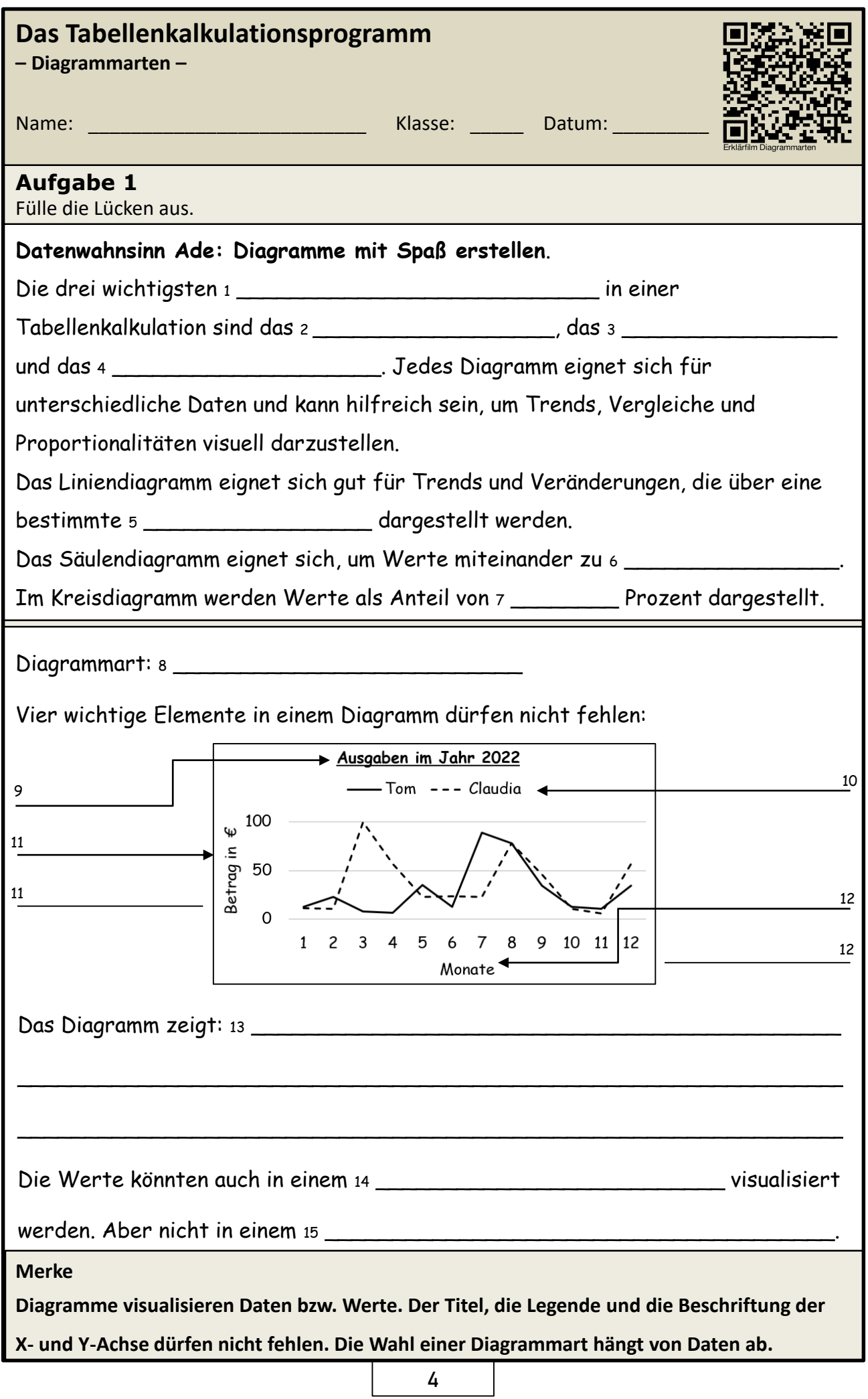

. . . . . . . . . . .